# Package 'mmnet'

April 23, 2016

<span id="page-0-0"></span>Type Package

Title A metagenomic pipeline for systems biology

Version 1.8.1

Date 2014-7-15

Author Yang Cao, Fei Li

Maintainer Yang Cao <yiluheihei@gmail.com>, Fei Li

<pittacus@gmail.com>

Description This package gives the implementations microbiome metabolic network constructing and analyzing. It introduces a unique metagenomic systems biology approach, mapping metagenomic data to the KEGG global metabolic pathway and constructing a systems-level network. The system-level network and the next topological analysis will be of great help to analysis the various functional properties, including regulation and metabolic functionality of the metagenome.

**Depends**  $R$  ( $>= 2.14$ ), igraph, biom

Imports Biobase, RJSONIO, stringr, reshape2, ggplot2, KEGGREST, plyr, XML, RCurl, flexmix, Matrix, methods, tools

Suggests RCytoscape, graph, knitr

VignetteBuilder knitr

License GPL  $(>= 2)$ 

LazyLoad yes

biocViews GraphsAndNetwork, Sequencing, Pathways, Microbiome,

SystemsBiology

NeedsCompilation no

# R topics documented:

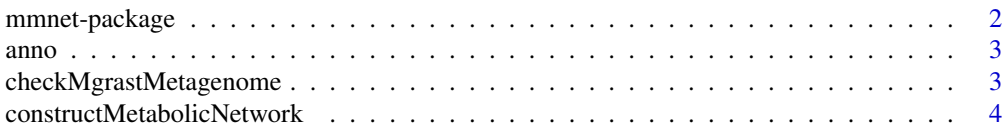

<span id="page-1-0"></span>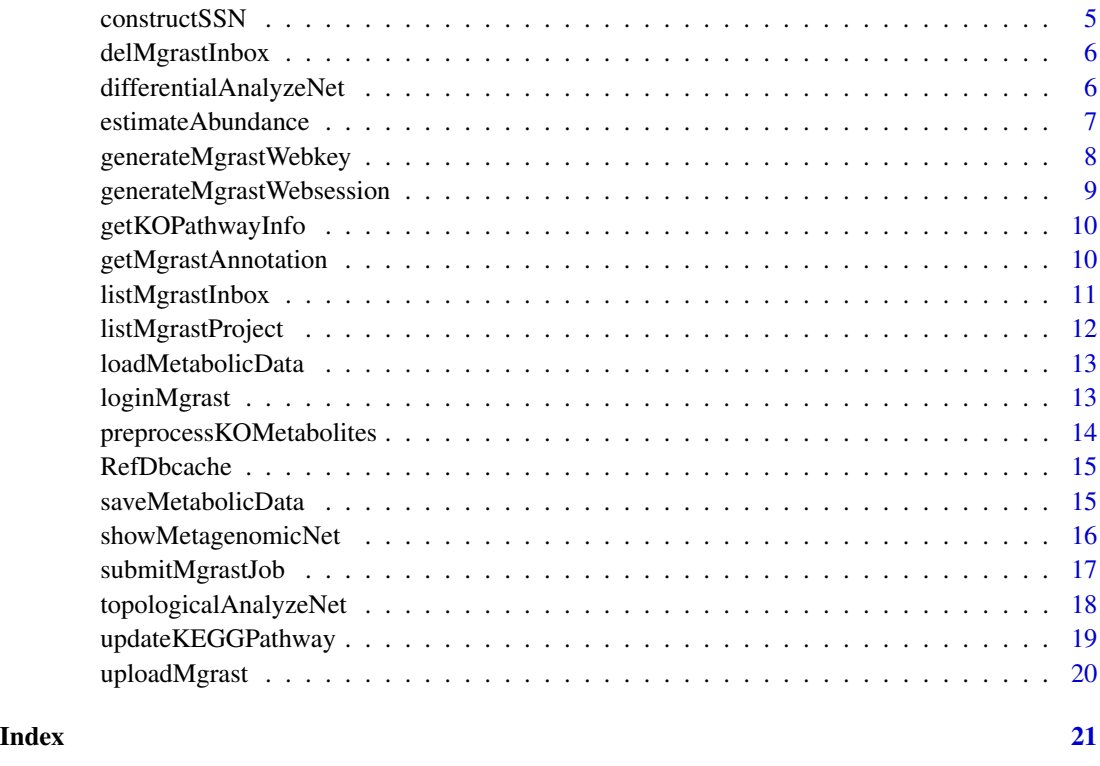

mmnet-package *A metagenomic pipeline for systems biology*

# Description

The mmnet add-on is an implementation of mapping metagenomic data to the KEGG global metabolic pathway and constructing a systems-level network. It is of great help to analysis the various functional properties, including regulation and metabolic functionality of the metagenome.

# Details

This package contains functions for mapping metagenomic data to the KEGG global metabolic pathway and constructing systems-level network. First, the information of enzymes, corresponding substrates and products is parsed from the KEGG PATYWAY database with function [updateKEGGPathway](#page-18-1). Second, sequence functional ontology annotation with KEGG is preprocessing on MGRAST, KO abundance can be obtained by parse the MGRAST ontology annotation files with function [estimateAbundance](#page-6-1). Finally, global metabolic pathway and systems-level network are made to analyze the metabolic functionality of metagenome with function [constructMetabolicNetwork](#page-3-1), visualization with function [showMetagenomicNet](#page-15-1)

<span id="page-2-0"></span>

# Description

The data give the functional annotation profiles of two sample data sets.

# Usage

data(anno)

# Format

The format is: List of 4 each element represents functional annotation profile of one sample

# Details

Metagenome ID obese mgm4440613.3 lean mgm4440823.3

### Examples

data(anno)

checkMgrastMetagenome *Check whether the MGRAST annotation is completed*

# Description

Check the whether MGRAST annotation is comleted of the metagenomic sequence.

# Usage

```
checkMgrastMetagenome(login.info, metagenome.id, public = TRUE)
```
# Arguments

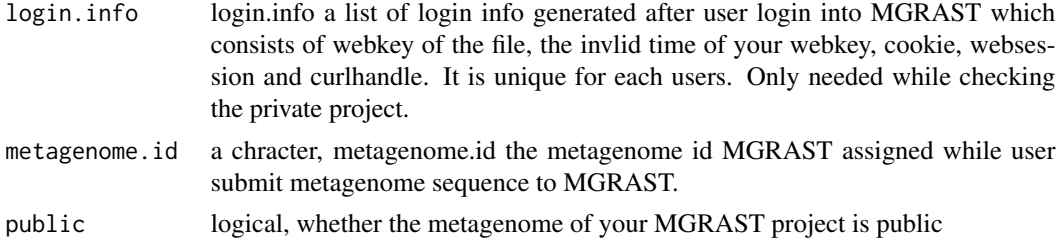

# <span id="page-3-0"></span>Value

logical, whether the metagenome annotation is completed, it will be NULL while metagenome annotation is not completed.

# Examples

```
checkMgrastMetagenome(metagenome.id = "4440616.3")
```
<span id="page-3-1"></span>constructMetabolicNetwork

*Metabolic network construction of microbiome*

# Description

Metabolic network construction according to the metabolites among enzymes

# Usage

```
constructMetabolicNetwork(path = Sys.getenv("HOME"))
```
# Arguments

path character, the path that reference data saved, default is the user's HOME directory. If does not exits, prestored reference metabolic data (RefDbCache) in *mmnet* will be loaded.

# Value

referce metabolic network of igraph

# See Also

[loadMetabolicData](#page-12-1)

# Examples

```
## may take a long time
```

```
# data(RefDbcache)
```
# constructMetabolicNetwork(RefDbcache)

<span id="page-4-1"></span><span id="page-4-0"></span>

# Description

Given a set of KOs of a sample with a specific state and the reference metabolic network, this function creates and returns sub-network with only the supplied nodes (KOs) and any edges between them.

# Usage

constructSSN(abundance)

# Arguments

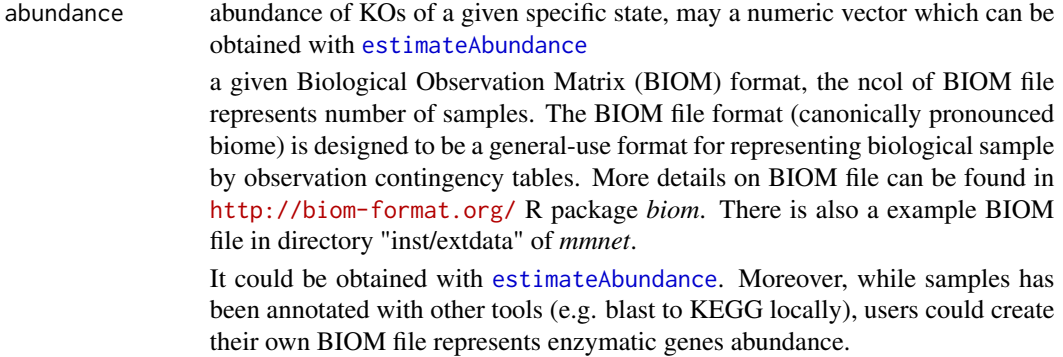

### Details

Reference metabolic network has been saved in the RefDbcache. There are varies sets of KOs and its abundance between metagenomic samples. With this function, users can create a specified sub-network of the reference network for each sample.

# Value

new graph object will be return, and the abundance is added as a vertex meta-attributes. The number of graph is equal to the samples.

### See Also

[RefDbcache](#page-14-1), [estimateAbundance](#page-6-1)

# Examples

# load reference metabolic network data(RefDbcache)

data(anno)

```
abund <- estimateAbundance(anno[[1]])
subnet <- constructSSN(abund)
```
delMgrastInbox *Delete the files in you MG-RAST inbox*

# Description

Once job is submiited to MG-RAST, user can delete the redundant sequence.

# Usage

delMgrastInbox(login.info, sequence)

# Arguments

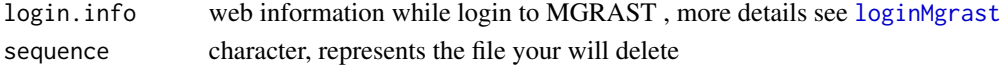

# Details

Users can delete files from the inbox on MG-RAST, Filenames in your Inbox are undergoing analysis and cannot be moved or submitted to a different process until analysis is complete.

```
differentialAnalyzeNet
```
*the KO difference abundance of specific state*

# Description

The function computes the difference abundance with three methods and show the differential abundance comparison metabolic networks.

# Usage

```
differentialAnalyzeNet (ssns, sample.state, method = c("OR", "rank", "JSD"), cutoff, p.value = TRUE,
```
# Arguments

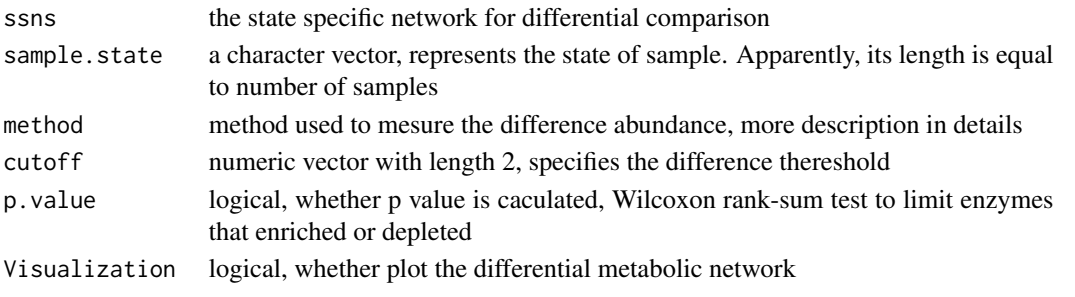

<span id="page-5-0"></span>

### <span id="page-6-0"></span>estimateAbundance 7

### Details

This function only applicable to compare the abundance profile between samples in different states (e.g., lean vs. obese). States is added to the abundance profile as the name attribute. Abundance were normalized within each sample to represent the relative abundance of each enzyme (KO) in each sample before comparison, thereby accounting for differences in sampling depth.

The selection of method to measure the enrichment is a non-trival component of comparative metagenomic analysis, since statistical results can be heavily influenced by missing data, sample size, data magnitute, normalization technique, or assumptions of the distribution of values.

Odds ratio (OR) is a widly recognized measurement as well as has a number of benefits. The differential abundance score of each enzyme, defined as abs[log2(OR)], provides a measure of the extent to which an enzyme's abundance differs in samples from a given state, relative to samples in another state.

RANK: first ranking the enzymes within each sample from most abundant to least abundant, then measure the difference between the mean reank of each enzyme between samples in different states.

JSD is the Jensen-Shannon divergence measure to quantify the similarity bewteen the distributions of enzyme in samples in different state. Note it only suitable for a large enough sample size.

cutoff: more description see [showMetagenomicNet](#page-15-1)

### Value

a igraph with the diference abundance as a node attribute

<span id="page-6-1"></span>estimateAbundance *Getting KO (KEGG ontology) and abundance information*

# Description

This function parses MGRAST functional annotation files to retrieve the KO of the KEGG, and estimate the abundance of each KO.

### Usage

```
estimateAbundance(KOAnno)
```
### Arguments

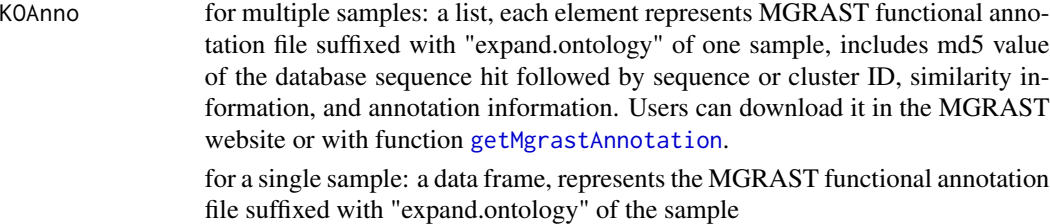

# Details

With the annotation file, some values are encoded as index numbers in the annotation files of the argument. Column fields are as follows:

- 1. hit id (md5sum) index number
- 2. query id (either fasta ID or cluster ID)
- 3. percentage identity
- 4. alignment length
- 5. e-value
- 6. function annotation index number
- 7. functional category (ontology) index number
- 8. DB source index number

This function is just to get the KEGG ontology from the ontology annotation files. Users can substract reference networks by mapping this annotation to the selected reference database (KEGG PATHWAY).

### Value

Return a a given Biological Observation Matrix (BIOM) format, the ncol of the BIOM file is equal to the number of sample, and the colnames of the contingency table represents healthy state of samples. The BIOM file format (canonically pronounced biome) is designed to be a general-use format for representing biological sample by observation contingency tables. More details on BIOM file can be found in <http://biom-format.org/> R package *biom*. There is also a example BIOM file in directory "inst/extdata" of *mmnet*. , the name of the vector is the KO number and elements represents abundance.

## See Also

[constructMetabolicNetwork](#page-3-1)

# Examples

```
#load the test ontology data
data(anno)
KOAbund <- estimateAbundance(anno[[1]])
```
<span id="page-7-1"></span>generateMgrastWebkey *Generate your webkey on MGRAST*

### **Description**

This function help users to generate a webkey which is essential for data uploding to MGRAST.

### Usage

generateMgrastWebkey(login.info)

<span id="page-7-0"></span>

# <span id="page-8-0"></span>Arguments

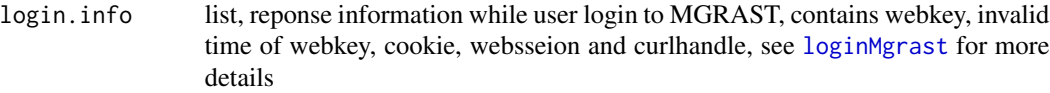

# Value

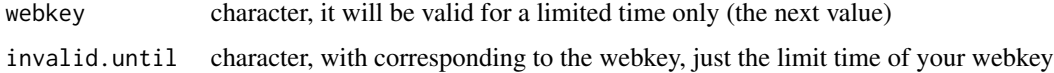

# See Also

[loginMgrast](#page-12-2)

# Examples

# not run

# generateMgrastWebkey(login.info\$curlhandle)

generateMgrastWebsession

*Generate your websession*

### Description

Return your websession while login to MG-RAST

# Usage

generateMgrastWebsession(cookie)

# Arguments

cookie web cookie, a small piece of data sent from a website and stored in a user's web browser while the user login to MG-RAST

### Details

A session token is a unique identifier that is generated and sent from a server to a client to identify the current interaction session. The client usually stores and sends the token as an HTTP cookie. This function helps users to get websession from the cookie.

### Value

character

# See Also

[loginMgrast](#page-12-2)

# Examples

```
##
# generateWebsession(cookie)
```
<span id="page-9-2"></span>getKOPathwayInfo *Get the KEGG metabolic pathway information*

# Description

This function phases the KEGG metabolic pathway information, and obtains the KO or enayzme ,reaction, metabolites, for each pathway

### Usage

```
getKOPathwayInfo(koPathway)
```
# Arguments

koPathway the metabolic KO pathway name, can be obtained with the *KEGGREST* package

# Value

list of the KEGG metabolic pathway information

### See Also

[updateKEGGPathway](#page-18-1)

<span id="page-9-1"></span>getMgrastAnnotation *Get the annotation profile from MGRAST*

# Description

The function downloads the annotation profile in MGRAST

# Usage

```
getMgrastAnnotation(MetagenomeID, evalue = 5, identity = 60, length = 15, resource = c(source = "KO",
```
<span id="page-9-0"></span>

# <span id="page-10-0"></span>listMgrastInbox 11

### **Arguments**

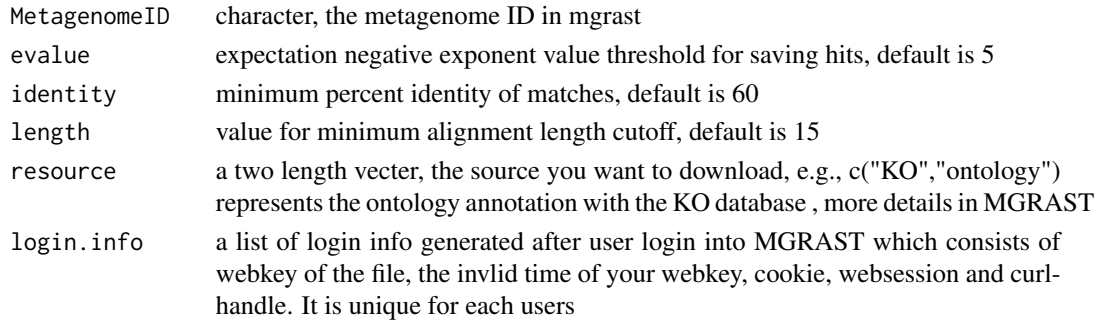

# Value

annotation profile

# References

<http://api.metagenomics.anl.gov/1/api.html#annotation>

### Examples

```
##
# getMgrastAnnotation("mgm4447943.3")
```
<span id="page-10-1"></span>listMgrastInbox *List the contents of the user inbox*

### Description

List the file and file information user uploaded to MGRAST.

### Usage

```
listMgrastInbox(login.info)
```
### Arguments

login.info list, reponse information while user login to MGRAST, contains webkey, invalid time of webkey, cookie, websseion and curlhandle, see [loginMgrast](#page-12-2) for more details

# Details

There is a delay between upload completion and before job submission because sequence statistics is begin to calculate once file uploaded . This may be on the order of seconds to hours depending on file size. This files cannot be submitted to create job and annotation until analysis is complete. File name, file (calculation completed) statistics information and under analysis files which appear in the locks will be list with this function.

# <span id="page-11-0"></span>Value

a list, contains file details user uploaded

### See Also

[submitMgrastJob](#page-16-1)

# Examples

```
## login into MGRAST for webkey
# login.info <- loginMgrast("yiluheihei","heihei")
```
## not run need user login to MGRAT #listMgrastInbox(login.info)

listMgrastProject *List all the private projects you summitted to MGRAST*

### **Description**

List all your private projects information on MGRAST, the information included job id, MGRAST project id and MGRAST id ("Accession numbers") which completed calculation.

### Usage

```
listMgrastProject(login.info)
```
### Arguments

login.info a list of login info generated after user login into MGRAST which consists of webkey of the file, the invlid time of your webkey, cookie, websession and curlhandle. It is unique for each users

### Details

Time MGRAST annotated a metagenome depend on the size of your dataset and and the current server load. In practice the time taken will range between a few hours and a week.

It will list all the MGRAST metagenome id for each user's project which was completely annotated, it also means the in progress metagenome of a project will not show until annotation complete. Only this metagenome list by this function can user to view the annotation relusts.

### Value

Return all the private projects, a list contains the job name users created while job submission, and MGRAST id ("Accession numbers of metagenome"), MGRAST id will be NULL while sample annotation is not completed, and project id MGRAST assigned corresponding to the job id. metagenome.id), "?verbosity=metadata")

# <span id="page-12-0"></span>loadMetabolicData 13

# Examples

# listMgrastProject(login.info)

<span id="page-12-1"></span>loadMetabolicData *Metabolic data loading*

### Description

This function load the updated reference metabolic data into workspace.

### Usage

```
loadMetabolicData(path = Sys.getenv("HOME"))
```
### Arguments

path character, the path that reference data saved, default is the user's HOME directory. If does not exits, prestored reference metabolic data (RefDbCache) in *mmnet* will be loaded.

# See Also

link{updateKEGGPathway}, [constructMetabolicNetwork](#page-3-1)

# Examples

##

# loadMetabolicData(path = Sys.getenv("HOME"))

<span id="page-12-2"></span>loginMgrast *Login to the MGRAST*

### Description

Login to MGRAST, obtain your Websession and webkey for data uploading, as an authenticate of subsequent operation about MGRAST (e.g. data upload, job submission).

# Usage

loginMgrast(user, userpwd)

# Arguments

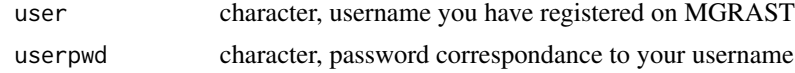

# <span id="page-13-0"></span>Details

Sequence functional annotation is the most necessary and important step for metagenomic analysis. MGRAST (metagenomics RAST) server is a free and public utomated analysis platform for metagenomes providing quantitative insights into microbial populations based on sequence data, also very fast, stable and extensible. Thus, MGRAST was took for sequence functional annotation in our package *mmnet*.

Webkey, session and curlhandle would be generated when users login to MGRAST with this function, which is the key for data uploading and sequence annotation.

# Value

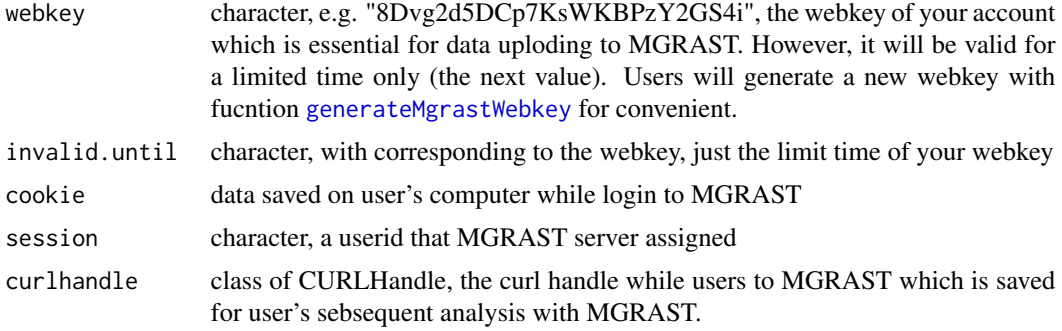

# See Also

[uploadMgrast](#page-19-1)

### Examples

# need a username and password on MGRAST

# login.info <- loginMgrast("mmnet","mmnet")

preprocessKOMetabolites

*Preprocessing of KO's (enzyme's) metabolites*

### Description

This function preprocess the KO information to delete the redundant metabolites

# Usage

```
preprocessKOMetabolites(ko.info)
```
# Arguments

ko.info KO information, can be obtained by [getKOPathwayInfo](#page-9-2)

### <span id="page-14-0"></span>RefDbcache 15

# Details

When we get the KO information first, there are reversible reaction, duplicate KOs and metabolites. This function merge all the KO information together and delete the redundant information.

# Value

list, is composed of KO, substrates and products

### See Also

[getKOPathwayInfo](#page-9-2), [updateKEGGPathway](#page-18-1)

<span id="page-14-1"></span>RefDbcache *Reference data for global metabolic construction*

### Description

The metabolic pathway data contains KOs, substrates and products, as well as a constructed reference global network

### Usage

data(RefDbcache)

# Format

The format is: List of 7 KO, substrate, product, user, date, version, reference network :

# Examples

data(RefDbcache)

saveMetabolicData *Save a new version of the reference metabolic data*

# Description

This function saves the updated reference KEGG metabolic data and global network in your computer.

### Usage

```
saveMetabolicData(RefDbcache, path = Sys.getenv("HOME"))
```
### <span id="page-15-0"></span>**Arguments**

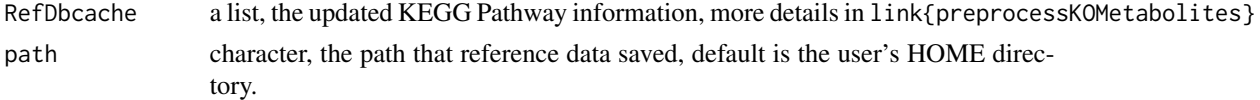

# See Also

link{preprocessKOMetabolites}

# Examples

##

# saveMetabolicData(RefDbcache, path = Sys.getenv("HOME"))

<span id="page-15-1"></span>showMetagenomicNet *Visualiation of metabolic network*

### Description

This function able to plot metabolic network to any R device.

### Usage

showMetagenomicNet(net, mode = c("ref", "ssn", "compared"), method = c("OR","rank", "JSD"), cutoff, .

### Arguments

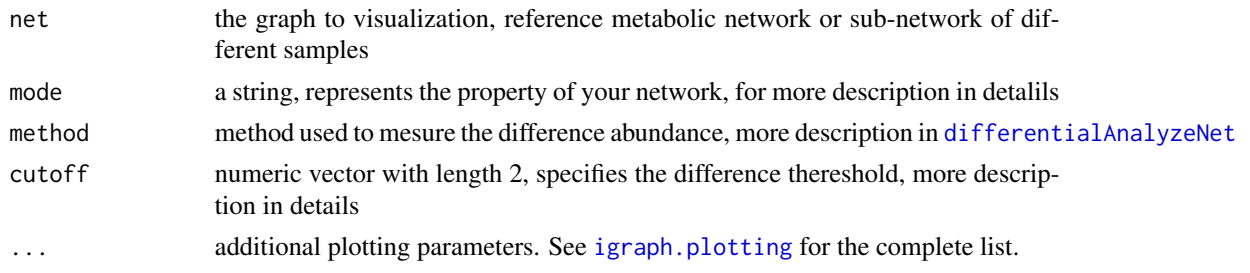

# Details

There are three different metabolic networks: ref - reference global network, ssn - state specific, compared - compared network between different state network.

More details on method to measure the difference abundance see [differentialAnalyzeNet](#page-5-1)

cutoff: two-fold threshold commonly used in the odds-ratio test, cutoff =  $c(0.5, 2)$ ; enzymes with the 10% highest calculated differences and the 10% lowest differences, cutoff =  $c(0.1, 0.9)$ 

# Value

Returns NULL, invisibly.

# <span id="page-16-0"></span>submitMgrastJob 17

# Examples

```
# reference network
data(RefDbcache)
showMetagenomicNet(RefDbcache$network,mode="ref")
```
<span id="page-16-1"></span>submitMgrastJob *Create a job on MGRAST*

### Description

Submit your file to create a job after data uploaded.

# Usage

```
submitMgrastJob(login.info,seqfile,new_project)
```
# Arguments

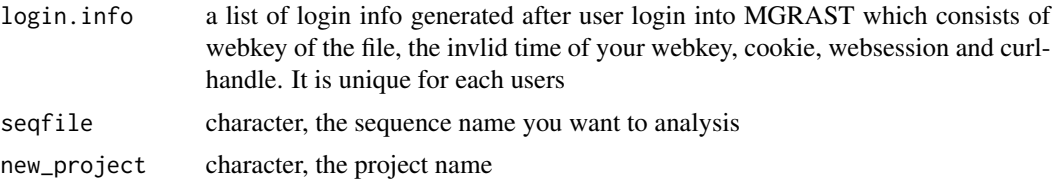

# Details

Users have to specify a project to upload a job to MG-RAST, just new project supported in this current version of our package. When the submission process has been successfully completed, MG-RAST ID's ("Accession numbers") will be automatically assigned and the data will be removed from your inbox.

### Value

return the MGRAST ID of your sequence and the user name

# See Also

[listMgrastInbox](#page-10-1), [uploadMgrast](#page-19-1)

# Examples

```
## login into MGRAST for webkey
# login.info <- loginMgrast("yiluheihei","heihei")
##
#submitMgrastJob(login.info,seq,new_project)
```
<span id="page-17-0"></span>topologicalAnalyzeNet *Analyze the specific state network*

# Description

Calculate Topological features of each node and linked with abundance attributes.

# Usage

```
topologicalAnalyzeNet(g, Scatterplot = TRUE, .properties = c("betweennessCentrality", "degree", "clus
```
### Arguments

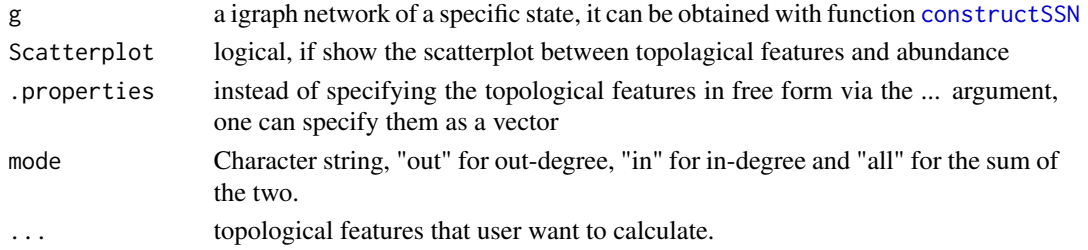

# Details

Five most presented vertex topological feartures is provided by this function. betweenness centrality: defined by the number of geodesics (shortest paths) going through a vertex , more details in[betweenness](#page-0-0) of package igraph degree: the most basic structural property, represents the number of its adjacent edges. clustringCofficient: measures the probability that the adjacent vertices of a vertex are connected pageRank: Calculates the Google PageRank for the vertices in network

# Value

a graph that add all the calculated topological features as the meta-attributes

### See Also

# [constructSSN](#page-4-1)

### Examples

```
##
data(anno)
data(RefDbcache)
KOAbund <- estimateAbundance(anno[[1]])
subnet <- constructSSN(KOAbund)
```

```
topologicalAnalyzeNet(subnet)
```
<span id="page-18-1"></span><span id="page-18-0"></span>updateKEGGPathway *Updating and saving the reference (KEGG metabolic pathway) data*

### Description

Pasing the KEGG Markup Language (KGML) file of KEGG metabolic pathway, obtaining the KO and corresponding metablites and constructing the reference network.

### Usage

```
updateKEGGPathway(path = Sys.getenv("HOME"))
```
### Arguments

path A character, the path that reference data saved, default is the user's HOME directory.

### Details

The KEGG metabolic pathway is the best organized part of the KEGG/PATHWAY database, each metabolic pathway can be viewed as a network of KOs. The KEGG Markup Language (KGML) is an exchange format of the KEGG pathway maps, which is converted from internally used KGML+ (KGML+SVG) format. It will retrieves all KOs, products and substrates from the KGML files of KEGG metabolic pathway. There is an initial reference data saved in the subdirectory data of this package. However, KEGG metabolic pathway updated frequently, this function will update the data which contains KO, substrates, products and refence metabolic network. . For more details, see [constructMetabolicNetwork](#page-3-1).

This function updates the KEGG reference data, and saving in the dir*.mmnet* under users Specified, default is the user's home directory. Date, user name and the R VERSION also saved in a log file.

### Note

For this function, download KGML file and reference mebabolic constructing may take a long time

### References

<http://www.kegg.jp/kegg/xml/docs/>

# See Also

[constructMetabolicNetwork](#page-3-1),[RefDbcache](#page-14-1)

### Examples

#updateMetabolicNetwork()

<span id="page-19-1"></span><span id="page-19-0"></span>

### Description

Sequence can be uploaded to MGRAST for functional annotation.

### Usage

```
uploadMgrast(login.info, file)
```
# Arguments

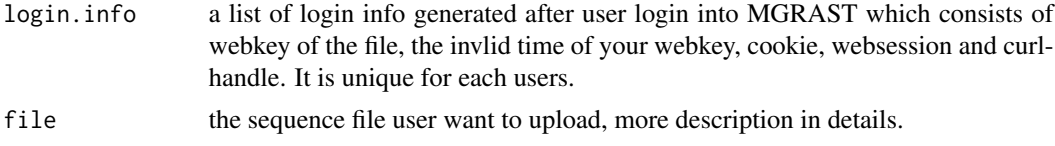

# Details

MG-RAST supports each user a temporary storage location. This inbox provides temporary storage for data to be submitted for analysis. Users can also delete the files in your inbox.

Ensure the file not exsited in the inbox before upload. Uploaded files may be removed from your inbox after 72 hours. Please perform annotation of your files within that time frame. There is a delay between upload completion and appearing in this table due to sequence statistics calculations. This may be on the order of seconds to hours depending on file size. Uses can check your file state with the function [listMgrastInbox](#page-10-1).

Your uploaded sequence data can be in FASTA, FASTQ or SFF format. These are recognized by the file name extension with valid extensions for the appropriate formats .fasta, .fna, .fastq, .fq, and .sff and FASTA and FASTQ files need to be in plain text ASCII. Compressing large files will reduce the upload time and the chances of a failed upload, you can use Zip (.zip) and gzip (.gz) as well as tarred gzipped files (.tgz) but not rar. We suggest you upload raw data (in FASTQ or SFF format) and let MG-RAST perform the quality control step, see here for details.

### See Also

[listMgrastInbox](#page-10-1),[submitMgrastJob](#page-16-1)

### Examples

```
## login into MGRAST for webkey
# login.info <- loginMgrast("yiluheihei","heihei")
## upload
```
# uploadMgrast(login.info, file="")

# <span id="page-20-0"></span>Index

anno, [3](#page-2-0)

```
betweenness, 18
checkMgrastMetagenome, 3
constructMetabolicNetwork, 2, 4, 8, 13, 19
constructSSN, 5, 18
delMgrastInbox, 6
differentialAnalyzeNet, 6, 16
differentialAnalyzeNet
        (differentialAnalyzeNet), 6
estimateAbundance, 2, 5, 7
generateMgrastWebkey, 8, 14
generateMgrastWebsession, 9
getKOPathwayInfo, 10, 14, 15
getMgrastAnnotation, 7, 10
igraph.plotting, 16
listMgrastInbox, 11, 17, 20
listMgrastProject, 12
loadMetabolicData, 4, 13
loginMgrast, 6, 9–11, 13
mmnet-package, 2
preprocessKOMetabolites, 14
RefDbcache, 5, 15, 19
saveMetabolicData, 15
showMetagenomicNet, 2, 7, 16
submitMgrastJob, 12, 17, 20
topologicalAnalyzeNet, 18
updateKEGGPathway, 2, 10, 15, 19
uploadMgrast, 14, 17, 20
```